# Objectifs :

TNSI

- $\Rightarrow$  Mettre en œuvre ses connaissances sur les requêtes SQL
- $\Rightarrow$  Modifier une base de données avec les commandes UPDATE, ALTER TABLE et DELETE
- $\Rightarrow$  Apprendre quelques nouvelles fonctionnalités de SQL

# **I – Présentation de la base de données**

client (id, prenom, nom, email, ville, password) commande (id, client id#, date achat, reference, cache prix total) commande ligne (id, commande id#, nom, quantite, prix unitaire, prix total)

La table client répertorie les clients de l'entreprise.

- Un client n'a pas forcément fait de commande
- Le champ password contient la signature SHA1 du mot de passe du client (on peut obtenir le hash SHA1 d'une chaîne de caractère grâce à la fonction SQL SHA1().

La table commande liste les commandes passées par les clients.

- Toute commande a un et un seul client
- L'attribut cache\_prix\_total sert à stocker le prix total de la commande calculé par le SGBD. Il est initialisé à 0 et sera calculé plus tard (dans une des questions du TP)

La table commande ligne enregistre les lignes des différentes commandes

- Une ligne est forcément associée à une et une seule commande par la clé étrangère commande id
- L'attribut prix total est destiné à stocker le prix total de la ligne de commande et sera calculé par le SGBD plus tard (c'est aussi une question du TP). Il est initialisé à 0.

# **II – Création de la base de données**

Avant de créer la base, vous devez lire soigneusement les hypothèses fournies plus haut en complément du schéma brut de la base.

Pour ce TP nous utiliserons l'interface PHPMyAdmin disponible avec UwAmp.

Ouvrir UwAmp, démarrer le serveur apache et mysql si ce n'est pas encore fait, puis cliquer sur le bouton « PHPMyAdmin » dans les outils.

Cette action entraîne l'ouverture du navigateur. Dans la fenêtre de connexion utiliser le mot de login « root » et le mot de passe « root ».

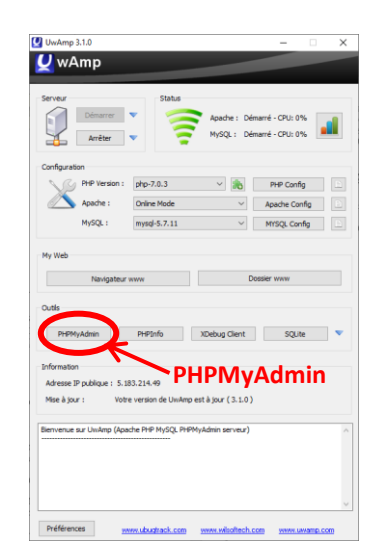

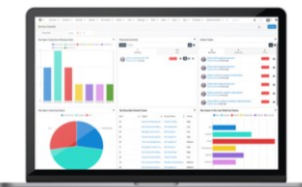

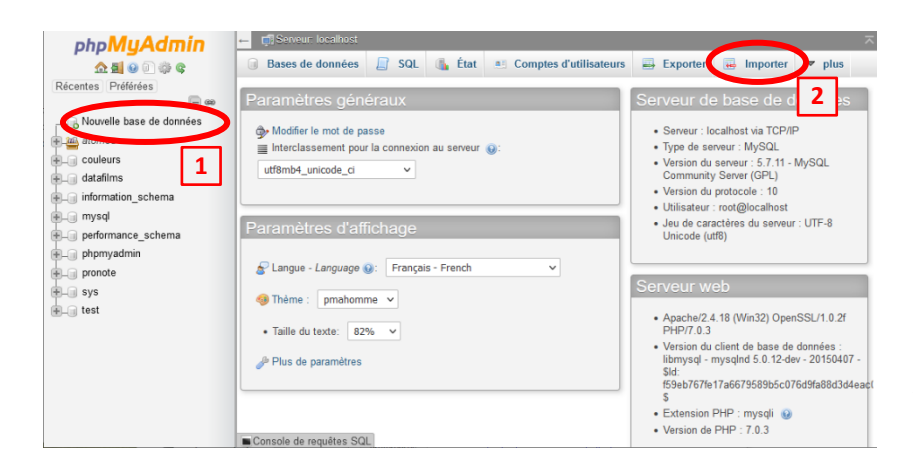

Créer ensuite une nouvelle base de données en cliquant sur l'option correspondante dans la colonne de gauche  $(\perp)$ . Choisir le nom « commandes » et valider la création. La nouvelle BD devrait s'afficher dans la colonne de gauche et être sélectionnée. Pour créer la structure de la base de données et la peupler, il faut maintenant importer le fichier « commandes.sql » en utilisant le bouton « Importer » en haut à droite  $(2)$  et en laissant toutes les options par défaut.

Une fois la base créée, on peut afficher sa structure en utilisant le bouton « Structure » à gauche du bandeau du haut ou « Concepteur » (pour une vue graphique) à droite du bandeau.

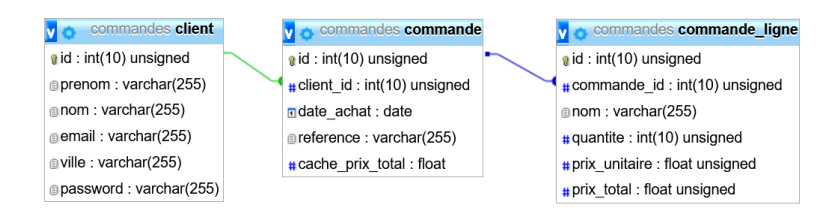

On est maintenant prêt à écrire des requêtes. Pour cela il suffit d'aller dans l'onglet « SQL » du bandeau du haut.

# **III – Interrogation de la base**

Chacune des questions suivantes correspond à une requête SQL. Pour chaque requête vous trouverez le résultat que vous devez obtenir pour vous permettre de vérifier vous-même votre solution (il y a en général plusieurs solutions possibles, avec des variantes de syntaxe).

### **Question 1 :**

Obtenir l'utilisateur ayant le prénom "Muriel" et le mot de passe "test11". On rappelle que l'encodage du mot de passe est effectué avec l'algorithme Sha1.

#### **Enregistrements : 1**

```
id prenom nom email ville password
11 Muriel Dupuis muriel@example.com Paris 100c4e57374fc998e57164d4c0453bd3a4876a58
```
#### **Question 2 :**

Le client Muriel Dupuis change son mot de passe pour « m0T2p@\$\$e » (le 2<sup>ème</sup> caractère est le chiffre 0). Ecrire la requête permettant d'enregistrer la modification du mot de passe dans la base avec la commande [UPDATE](http://www.bts-sio.com/cours/SI3/sql/6%20-%20UPDATE.php). Vérifier ensuite que le mot de passe a été correctement modifié.

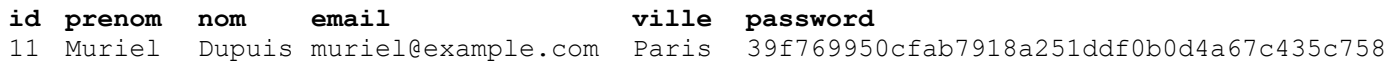

#### **Question 3 :**

Obtenir la liste de tous les produits qui sont présent sur plusieurs commandes.

#### **Enregistrements : 19**

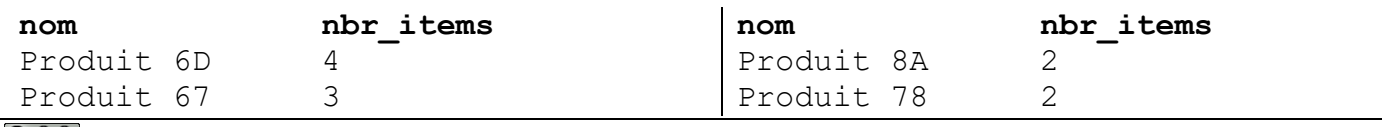

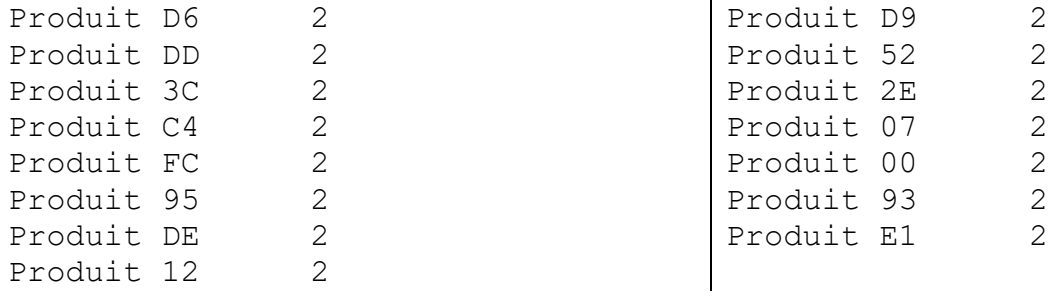

# **Question 4 :**

Enregistrer le prix total à l'intérieur de chaque ligne des commandes, en fonction du prix unitaire et de la quantité. **Attention** : il s'agit ici de modifier la base de données en utilisant la commande [UPDATE](http://www.bts-sio.com/cours/SI3/sql/6%20-%20UPDATE.php). Vérifier le résultat de la requête en affichant l'intégralité de la table après modification.

## **Question 5 :**

Pour chaque commande, afficher le prénom et le nom du client, la date d'achat, le numéro de commande et le montant total de la commande.

#### **Enregistrements : 48**

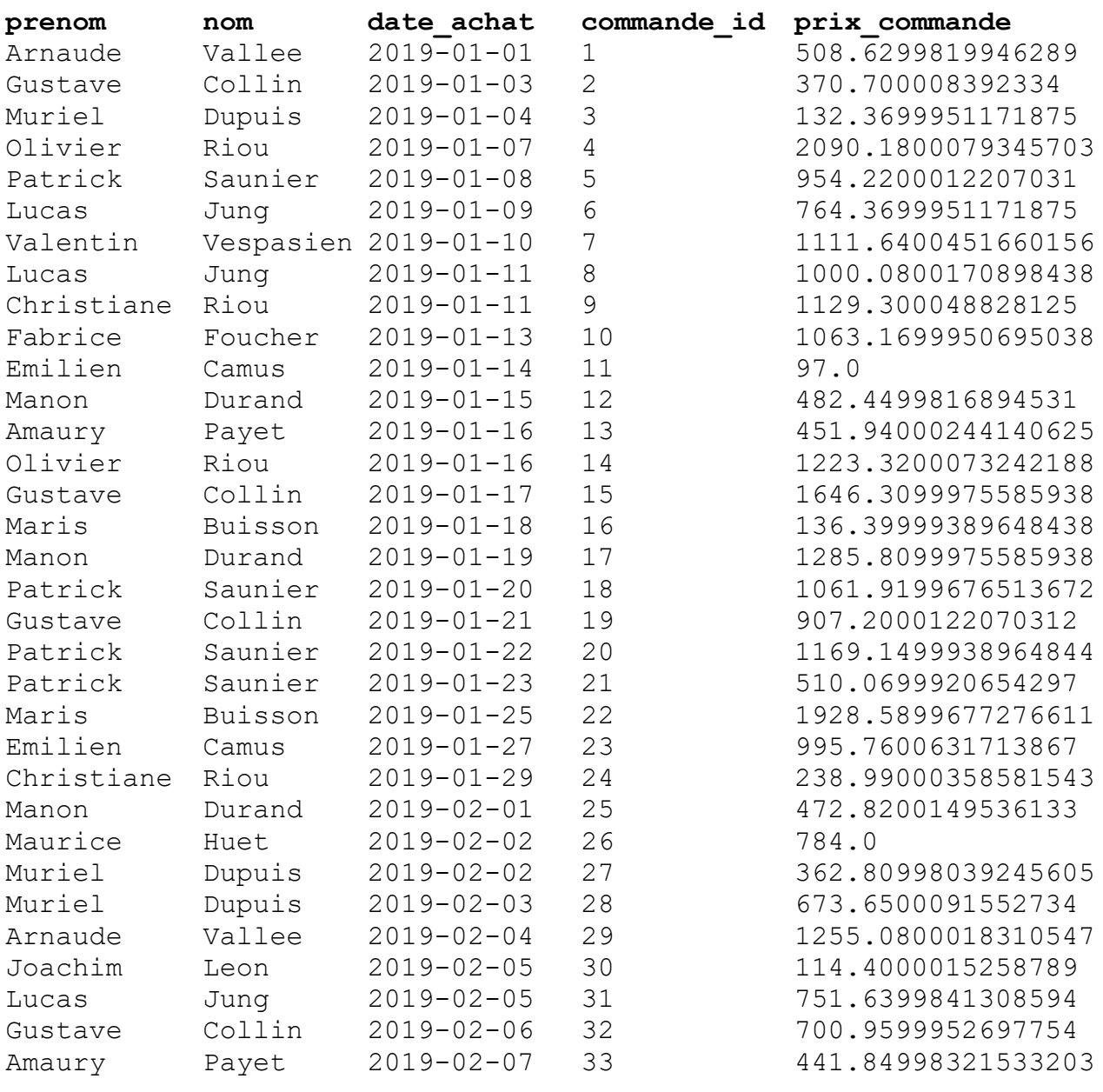

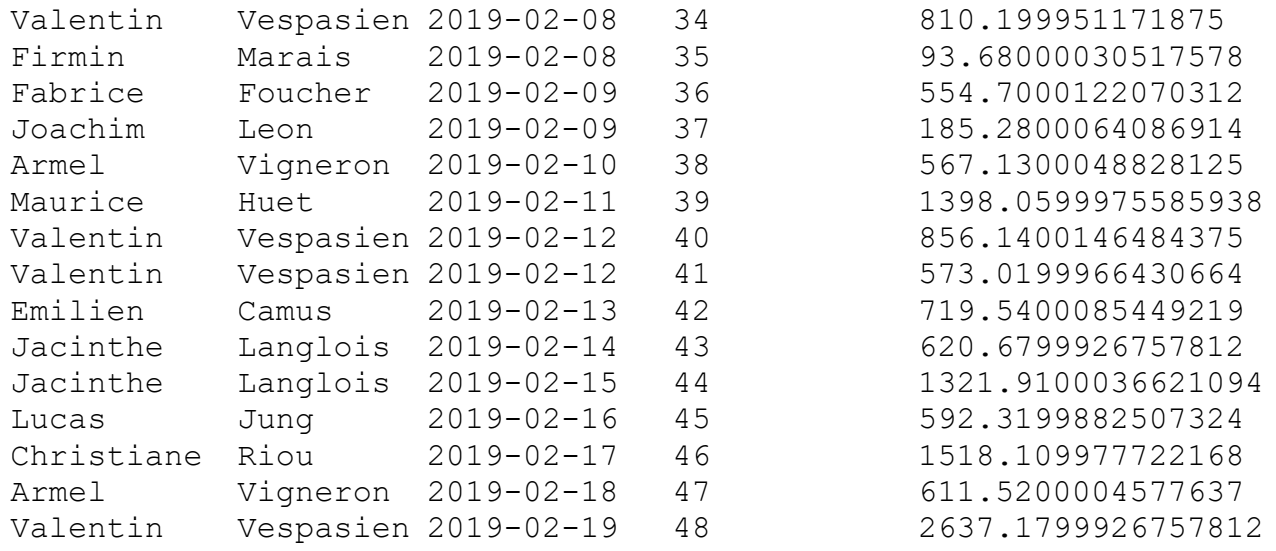

## **Question 6 :**

Enregistrer le montant total de chaque commande dans le champ cache prix total.

Aide : Pour cette question il faudra faire une jointure entre la table à modifier et une table obtenue par une sousrequête et contenant le calcul du prix total de chaque commande (requête similaire à celle de la question précédente).

## **Question 7 :**

Obtenir le montant global de toutes les commandes, pour chaque mois. On pourra utiliser les fonctions [YEAR](https://www.w3schools.com/SQl/func_mysql_year.asp) et [MONTH](https://www.w3schools.com/SQl/func_mysql_month.asp) pour calculer respectivement l'année et le mois d'une donnée de type DATE.

#### **Enregistrements : 2**

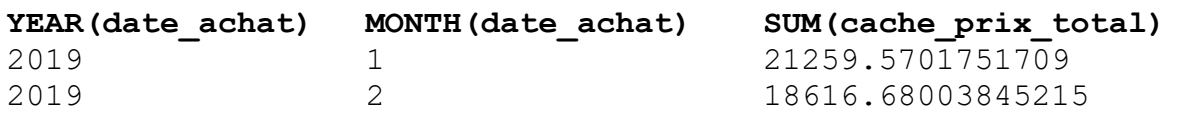

# **Question 8 :**

Obtenir la liste des 10 clients qui ont effectué le plus grand montant de commandes, et obtenir ce montant total pour chaque client. On pourra utiliser le mot-clé [LIMIT](https://www.w3schools.com/SQl/sql_ref_top.asp) de MySQL pour limiter le nombre de résultats renvoyés par la requête.

#### **Enregistrements : 10**

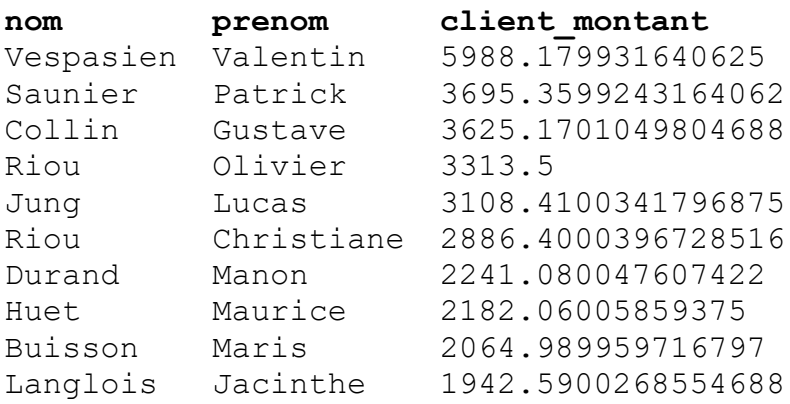

# **Question 9 :**

Obtenir le montant total des commandes pour chaque date.

#### **Enregistrements : 41**

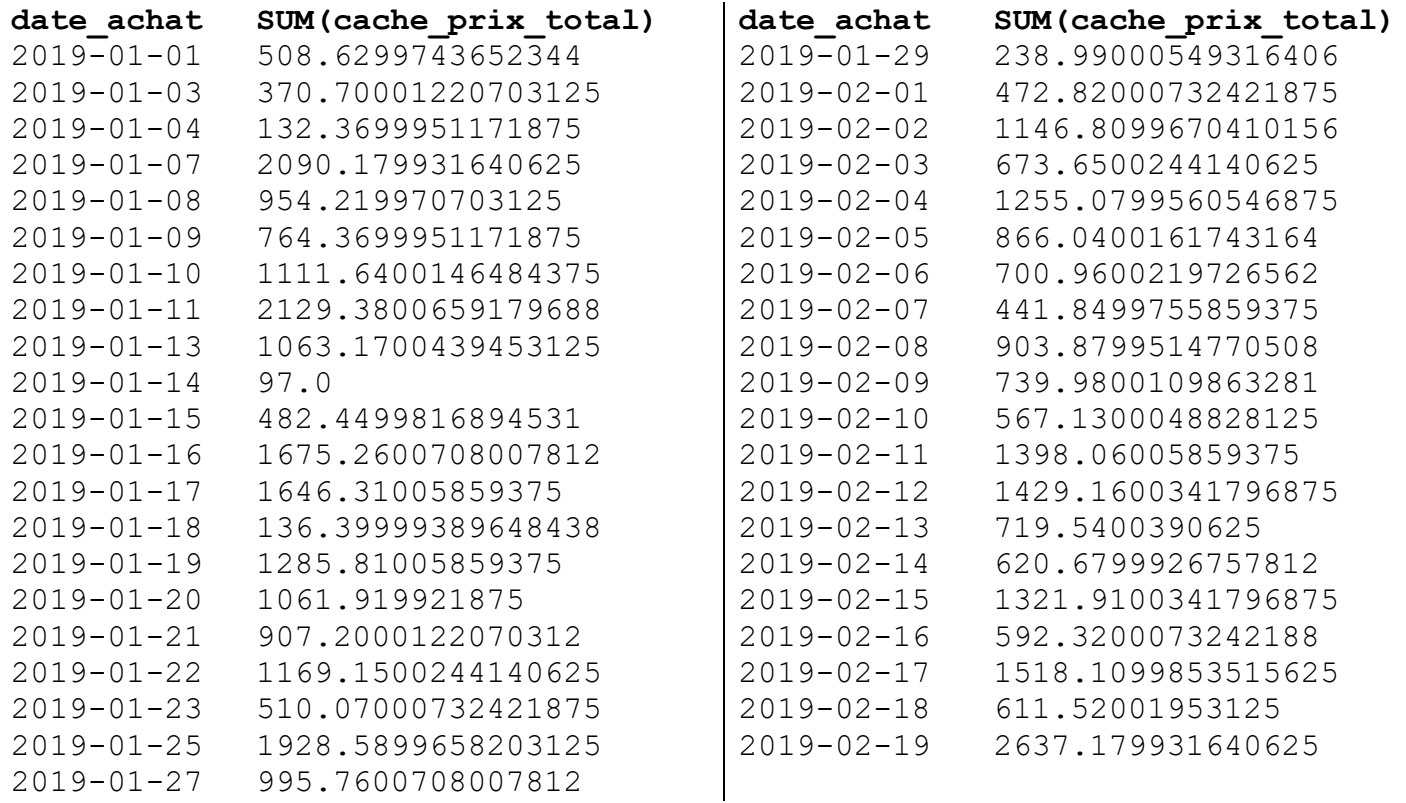

## **Question 10 :**

Ajouter une colonne intitulée "categorie" à la table contenant les commandes. Cette colonne contiendra une valeur numérique.

Aide : Il faudra pour cela utiliser la commande [ALTER TABLE](http://www.bts-sio.com/cours/SI3/sql/3%20-%20ALTER%20TABLE.php).

### **Question 11 :**

Enregistrer la valeur de la catégorie, en suivant les règles suivantes :

"1" pour les commandes de moins de 200€

- "2" pour les commandes entre 200€ et 500€
- "3" pour les commandes entre 500€ et 1.000€
- "4" pour les commandes supérieures à 1.000€

# **Question 12 :**

Supprimer toutes les commandes (et les lignes des commandes) passées avant le 1er février 2019. Cela doit être effectué en 2 requêtes maximum (une pour chaque table).